# Business Central Introduction **Transfers**

Used ERP=Microsoft Dynamics 365 Business Central

Ing.J.Skorkovský,CSc. Department of Business Management Faculty of economics and business administration MASARYK UNIVERSITY BRNO, Czech Republic

#### Transfers (Transfer items (goods) between warehouse locations)

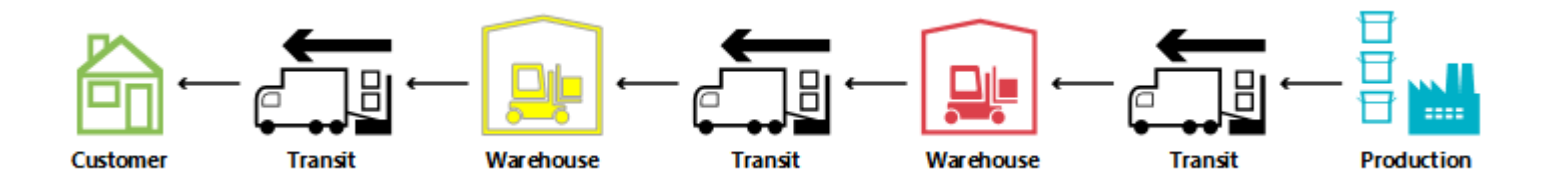

A transfer order looks much like any other order in MS Dynamics 365 Business Central application. However, behind the scenes, it is very different.

One fundamental aspect that makes transfers in planning different from purchase and production orders (these types of orders **represent stock replenishment** actions) is that a transfer line represents demand and supply at the same time.

The outbound part, shipped from the old location, is in demand. The inbound part to be received at the new location is supplied at that stock location.

#### Structure of Transfer Order

#### Old version form of Transfer Order (NAV 2018)

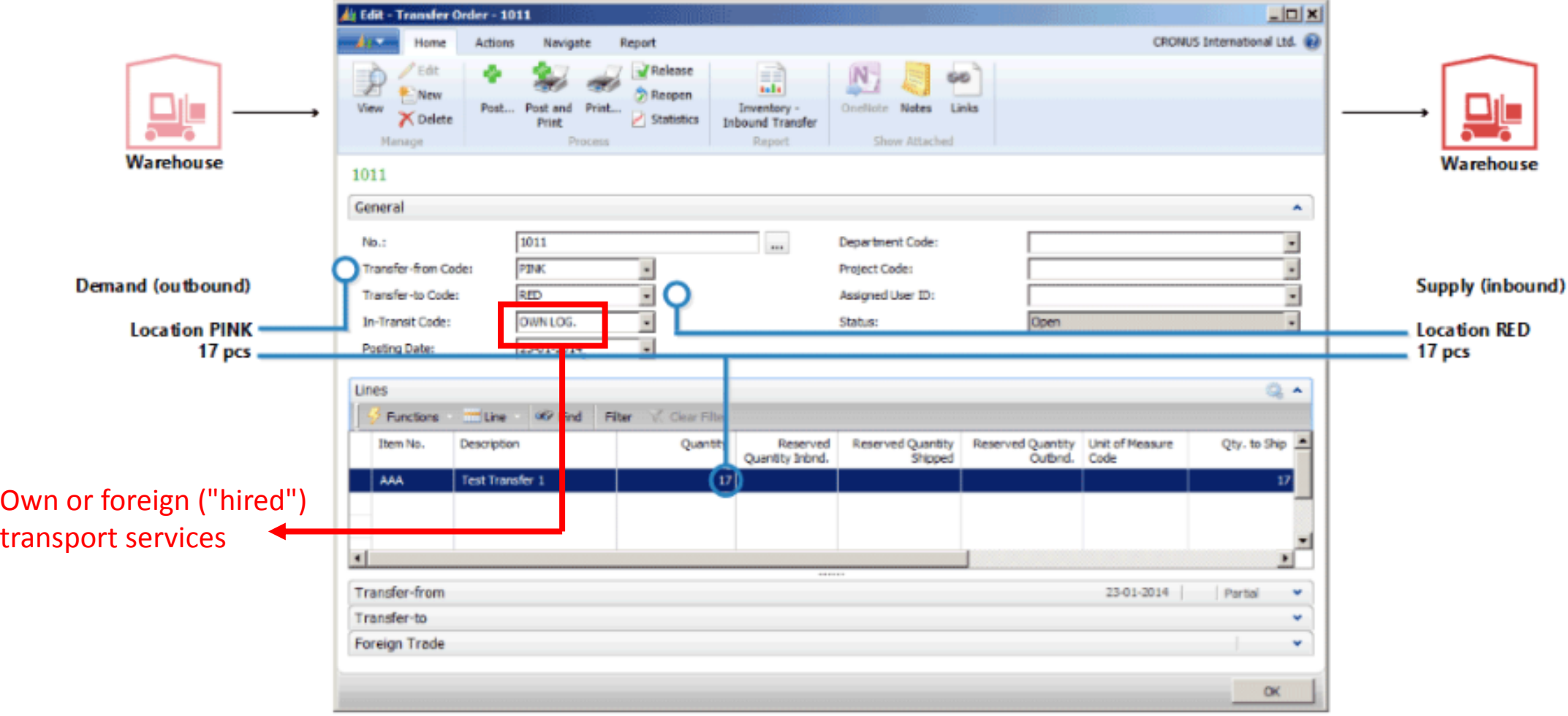

# Structure of Transfer Order – Business

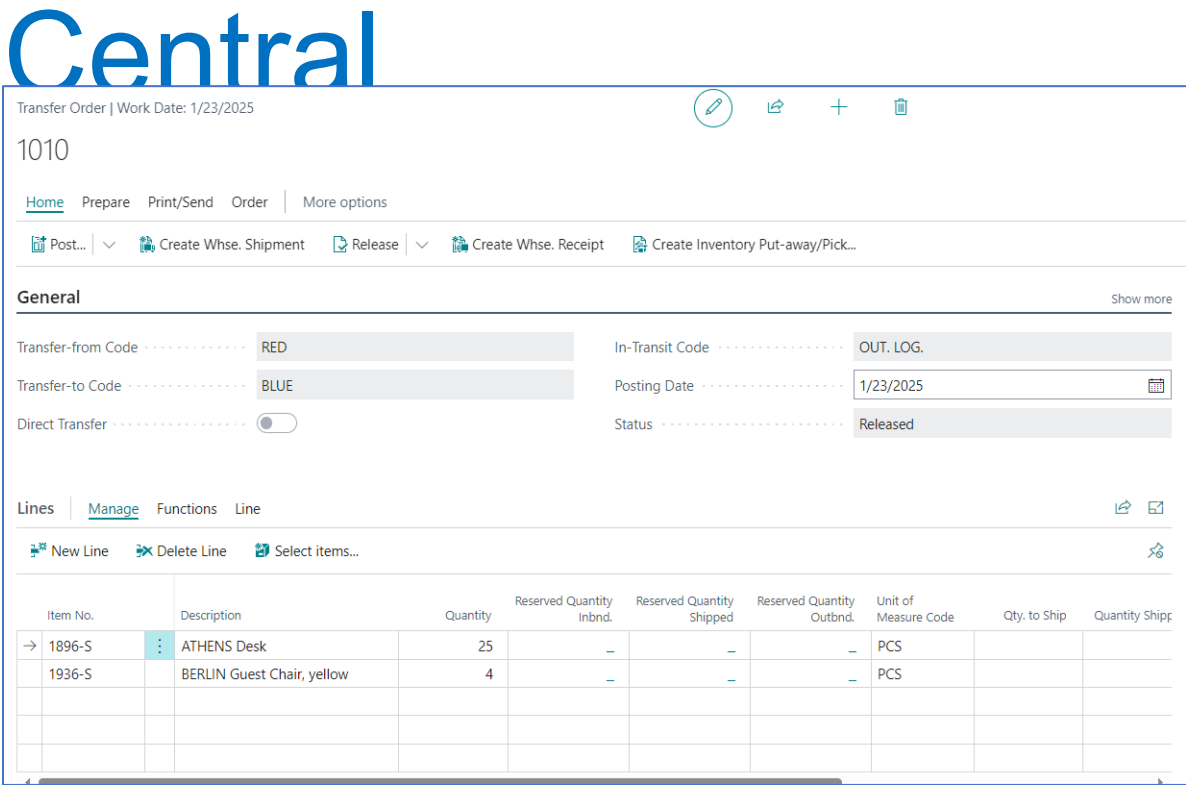

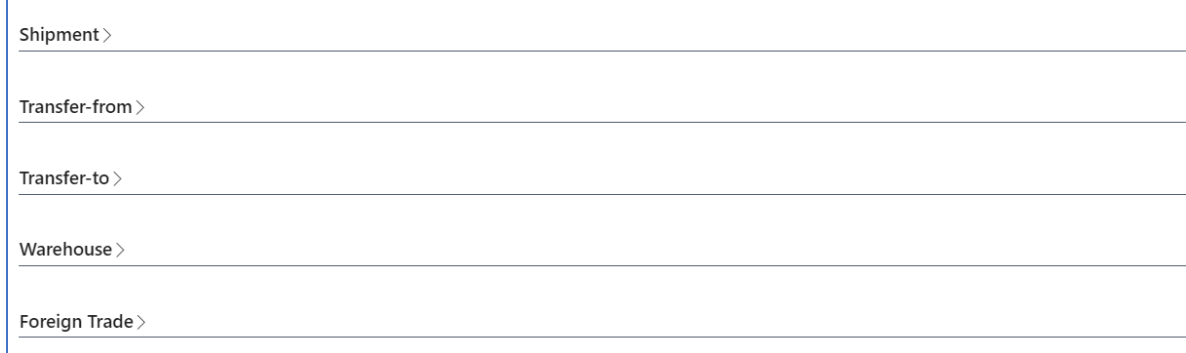

#### Basically, it's a very similar form.

#### The main distinction is the icons used to control operations

### Inventory Locations and Bins

#### Location

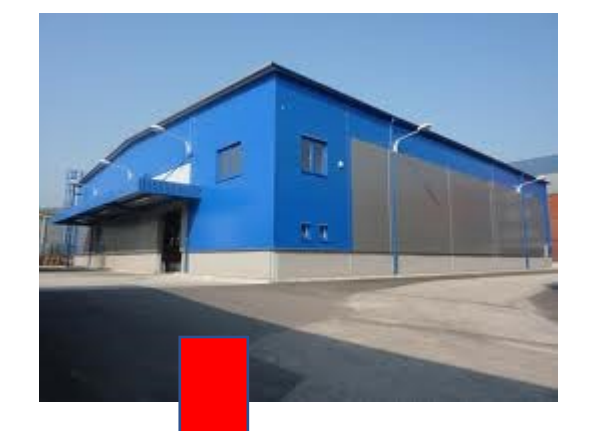

 $111$ 

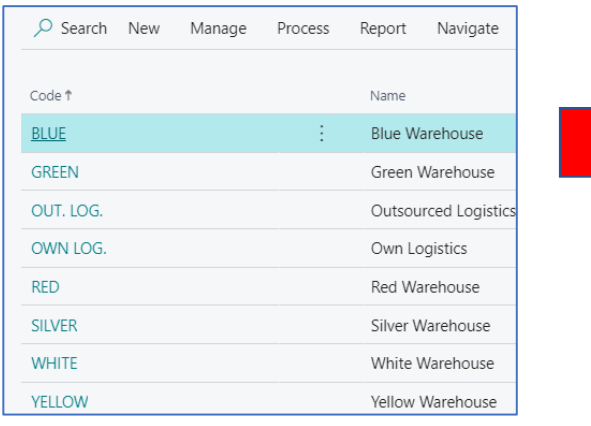

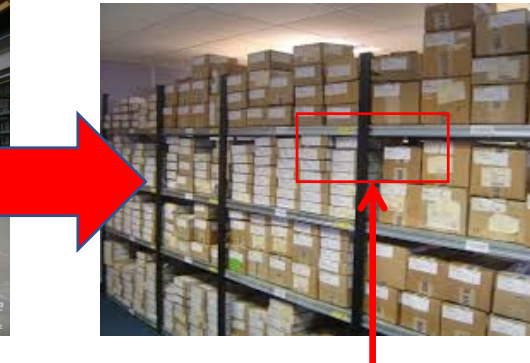

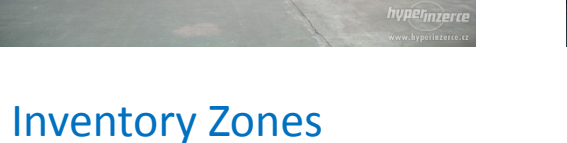

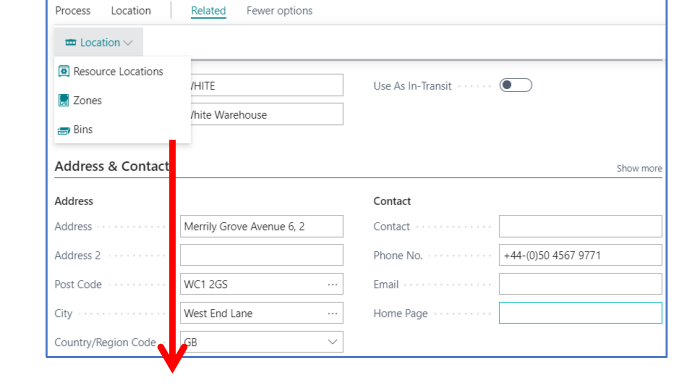

Bin See bins on the next slides

**A bin is the smallest specification of a storage position, which is therefore no longer divisible !!!**

### Locations I – stock (part of inventory management)

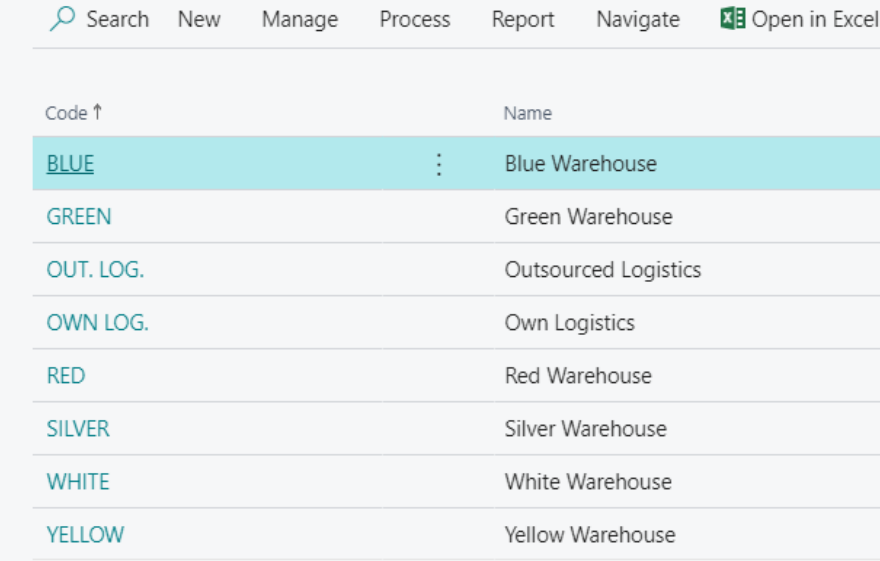

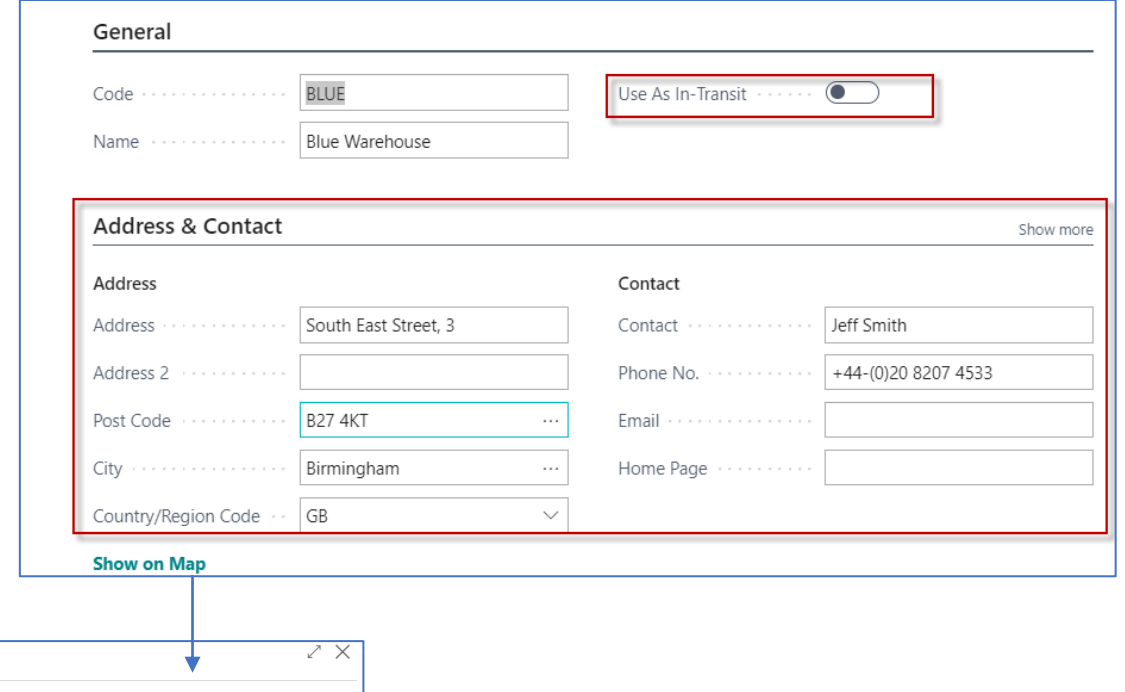

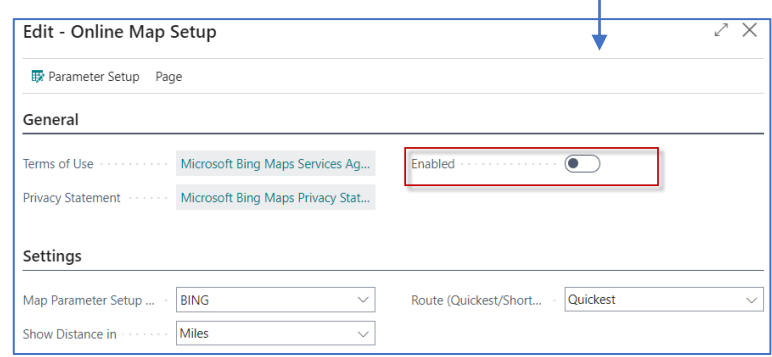

# Locations II –setup for locations Blue or Red

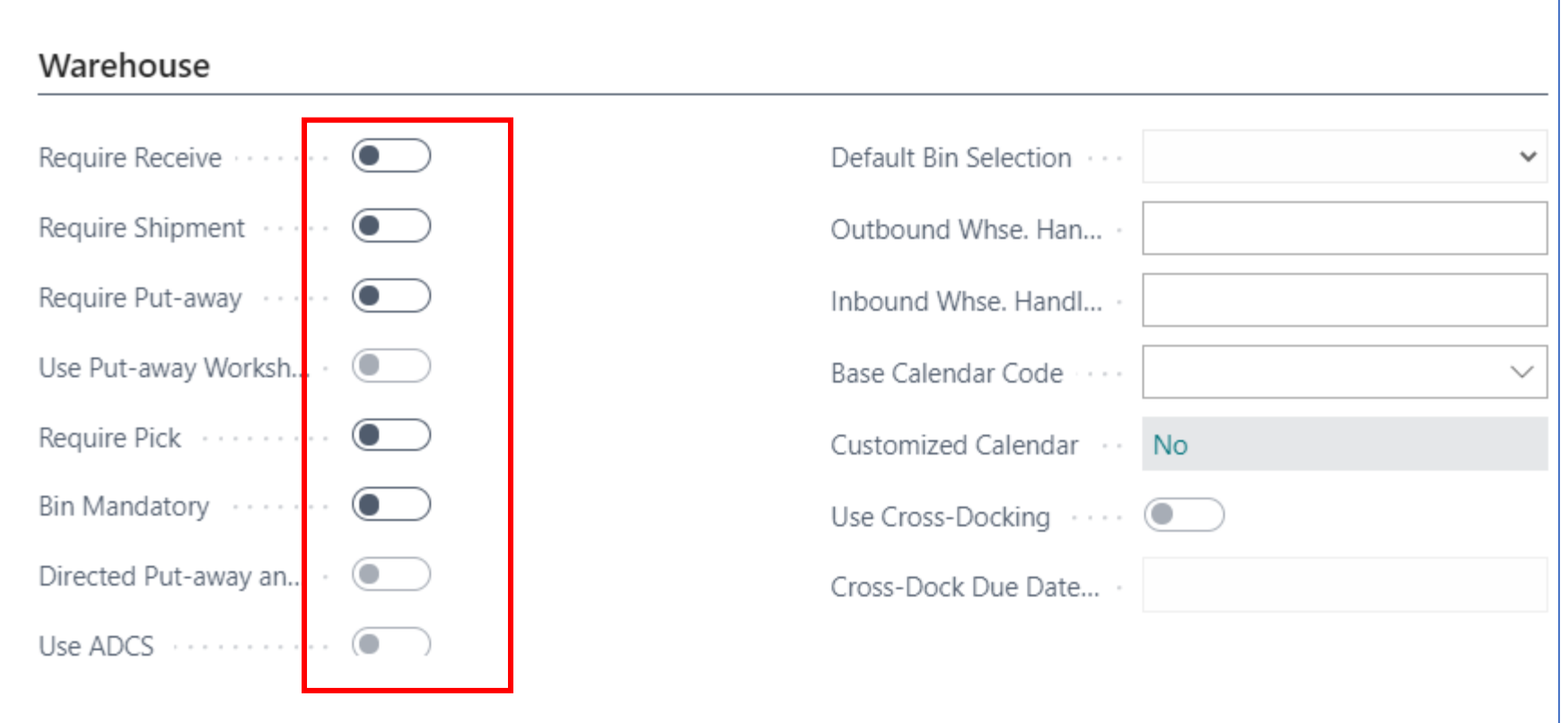

In our models we will use only the Blue and Red locations. The other locations are set up for Advanced Warehousing

## Locations III – setup for location White (Advanced Warehouse Management)

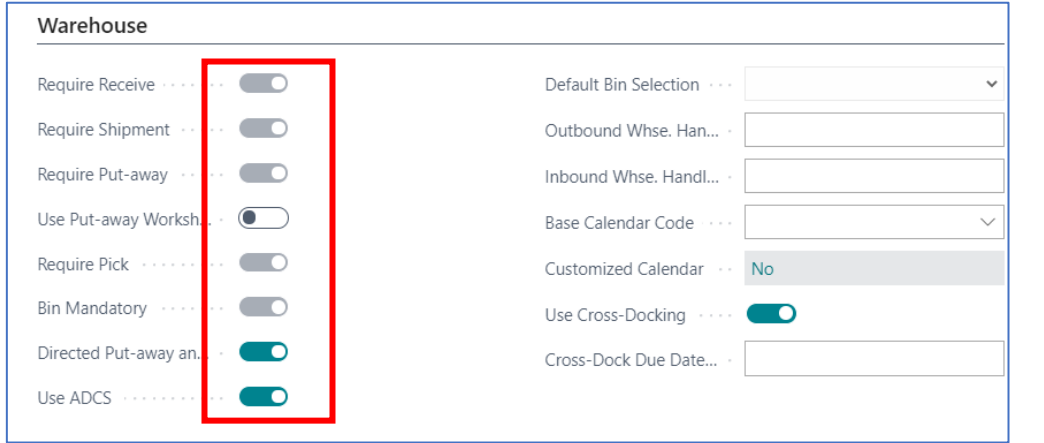

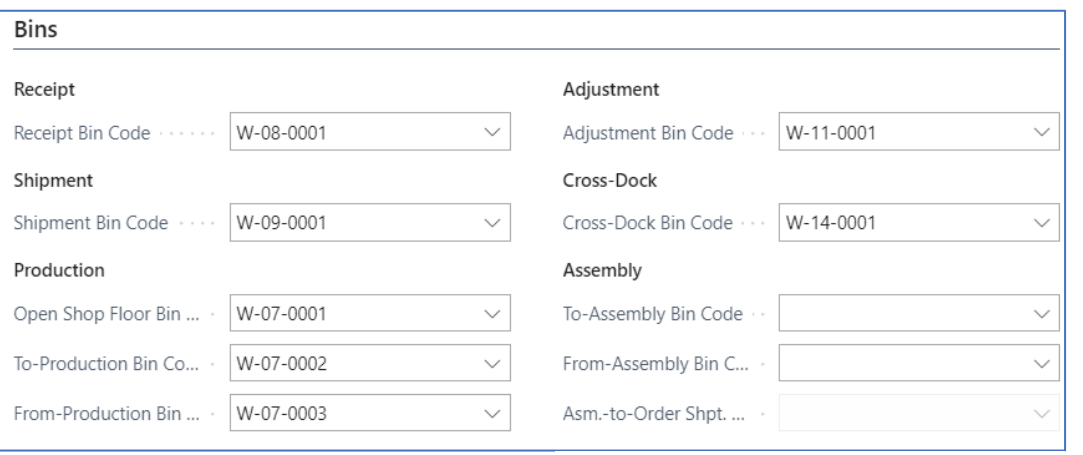

#### **ADCS = Automated Data Capture System**

The Automated Data Capture System (ADCS) solution provides a way for Business Central to communicate with handheld devices through web services. It would be best if you worked with a Microsoft partner who can provide the link between the web service and the specific handheld device.

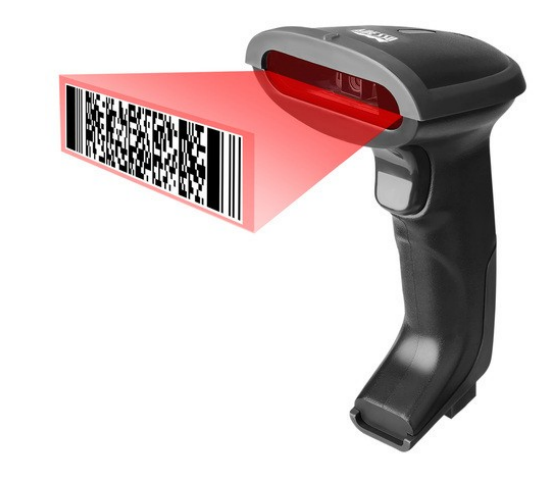

## Bins I. (Location White in our demo BC version)

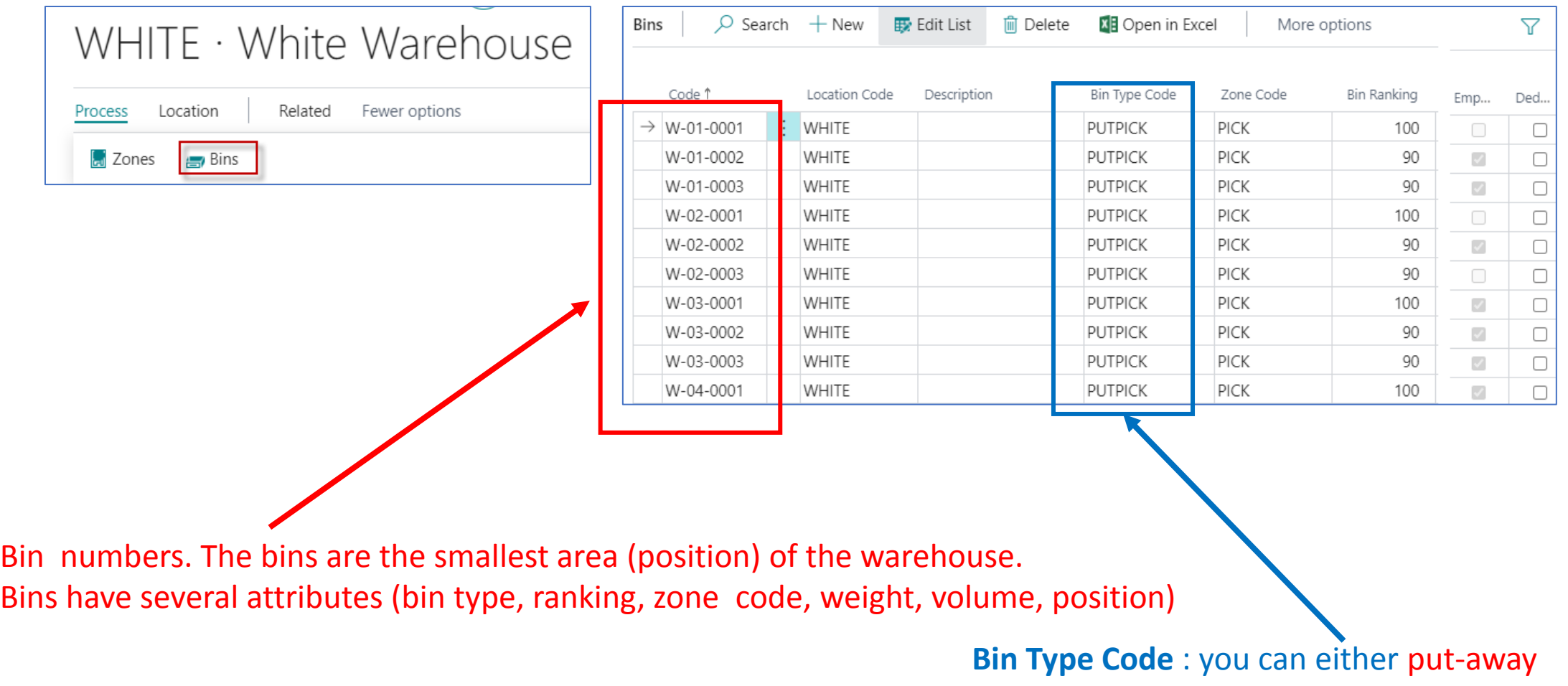

items into bins or you can pick items from bins

#### Put-away & Picking from the stock

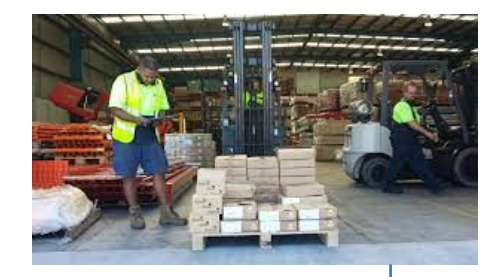

Receiving and inspection of goods

Put-away

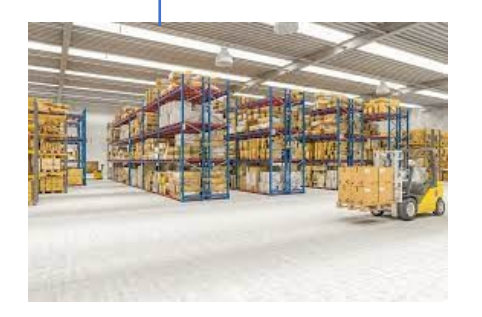

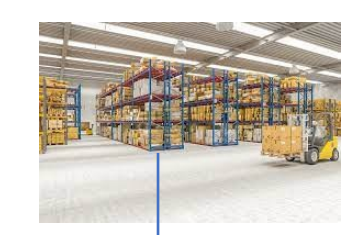

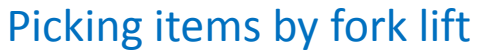

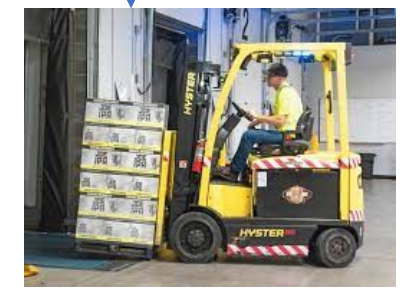

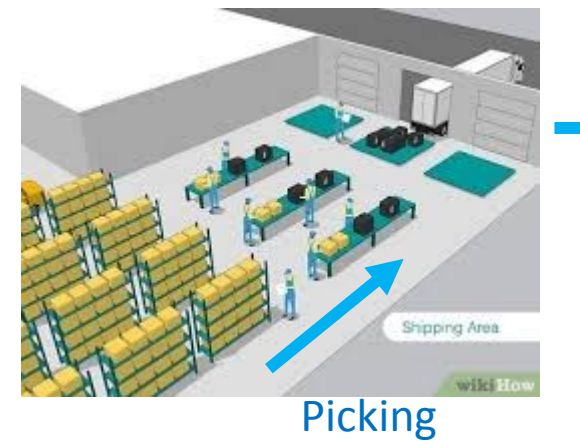

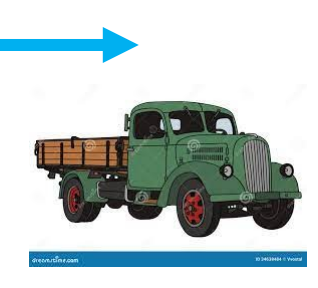

### Bins II.

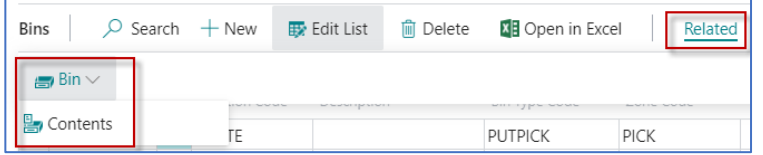

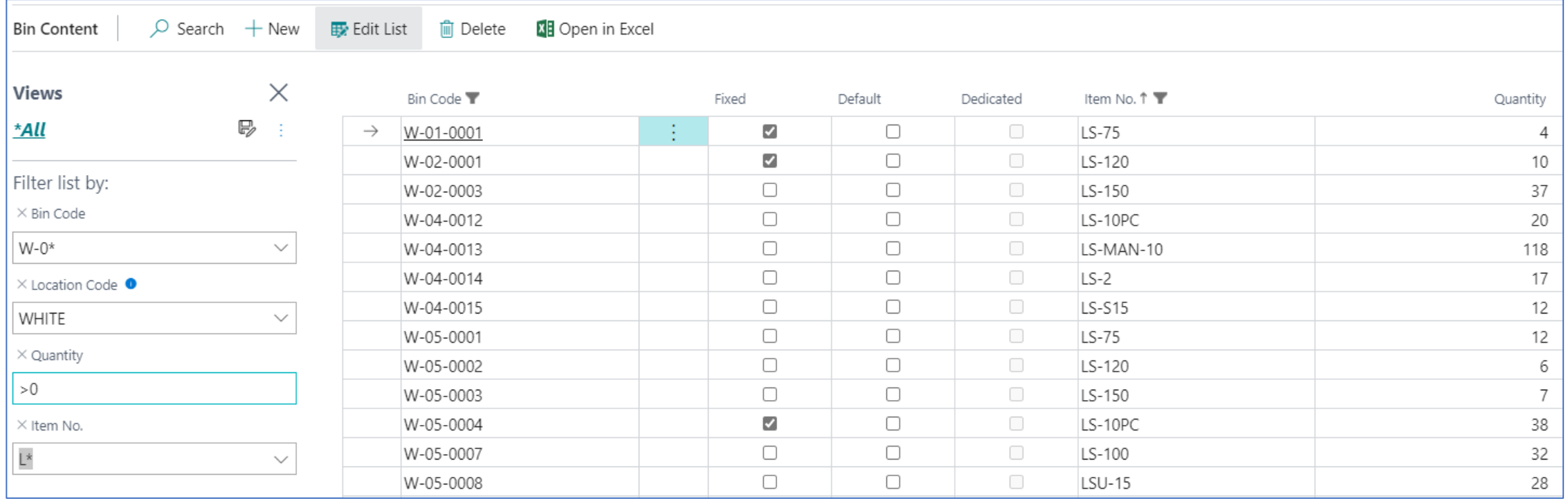

### Graphical representation I.

Location could be hall, shed or assembly shop

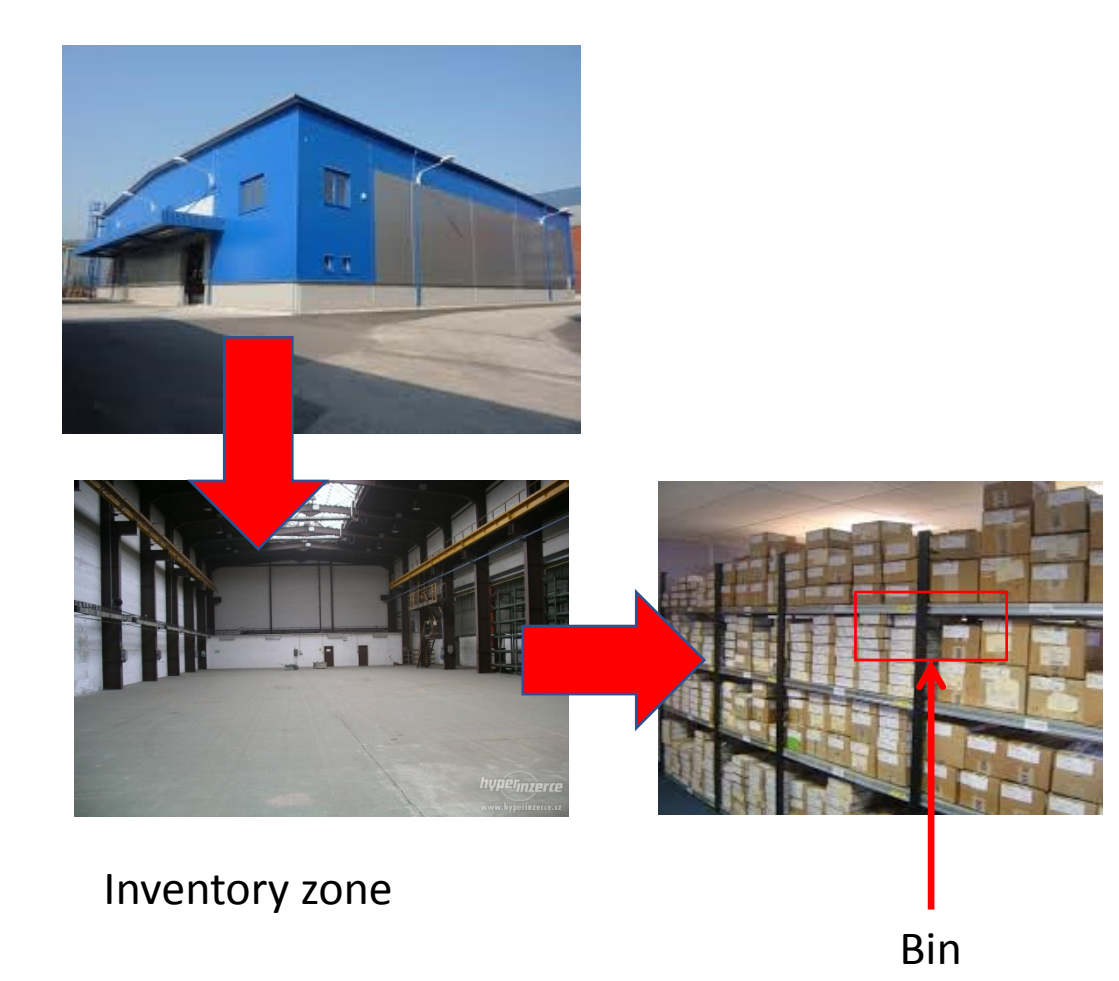

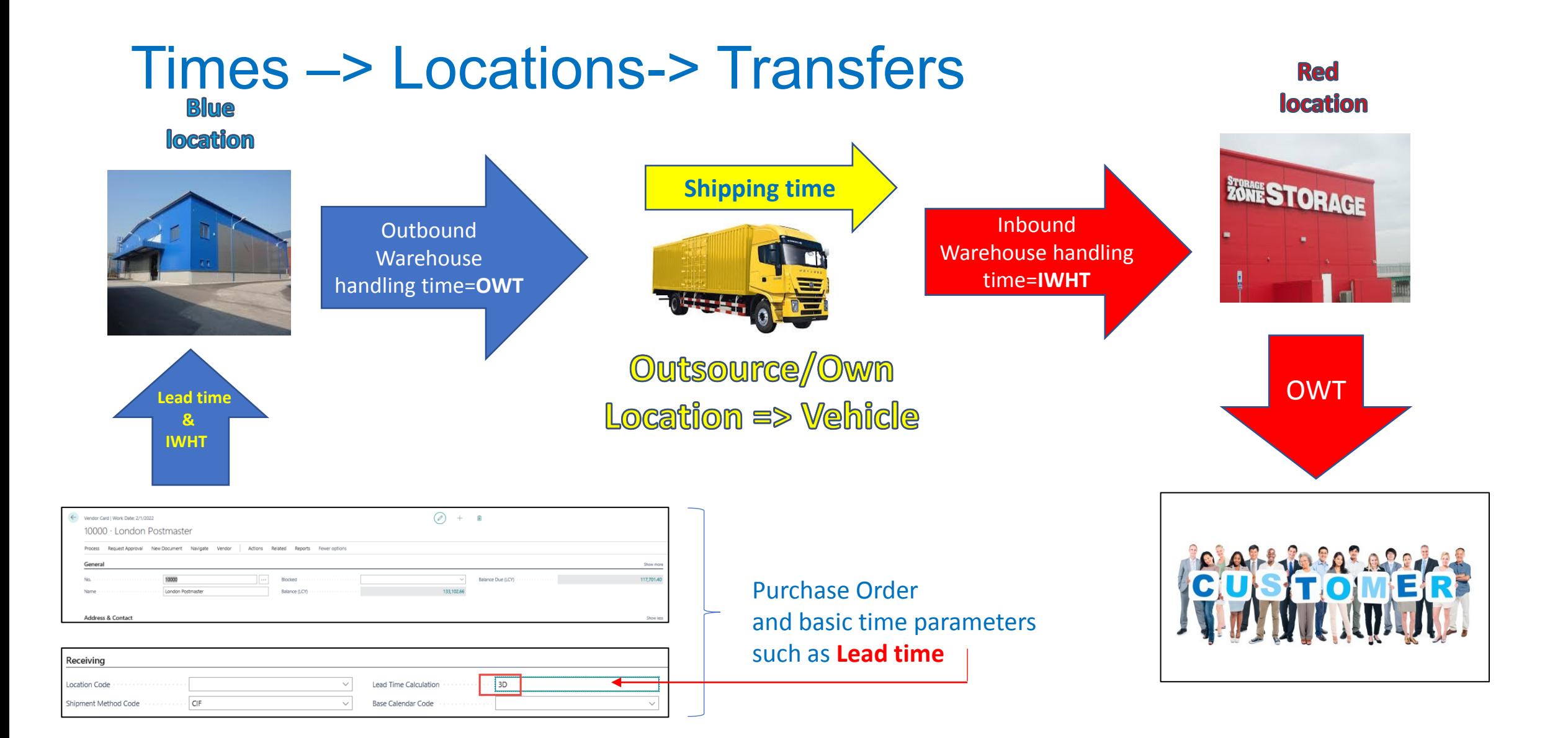

#### Parameters presented on previous slide I.

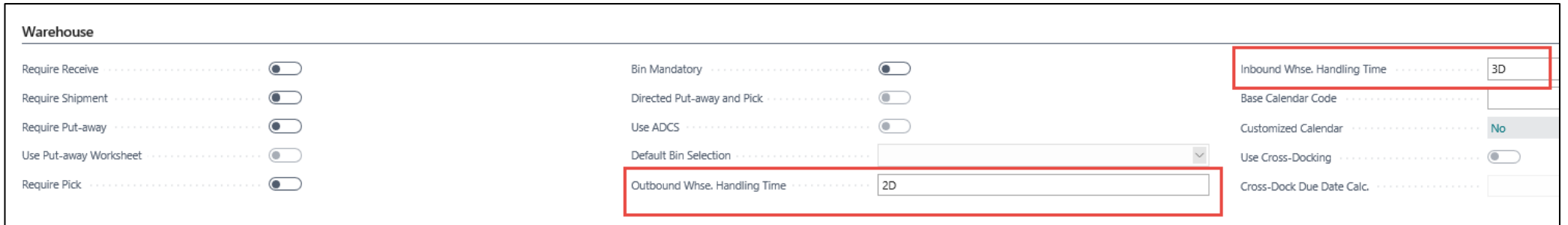

#### OWHT+IWHT+**ST**=2D+3D+1D=6D

(In this example). Later IWHT was changed to 2D only

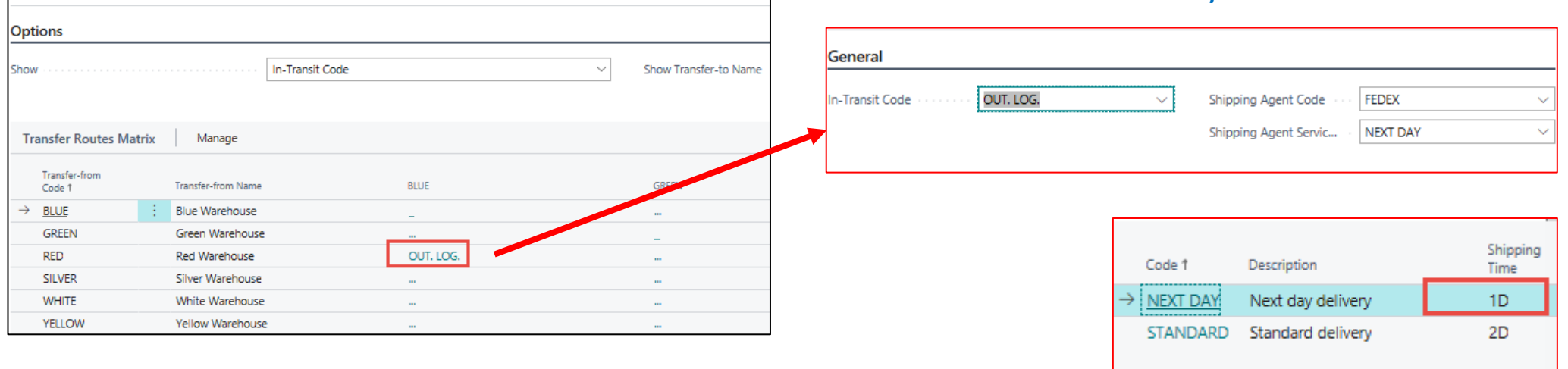

**ST = Shipping Time**

Transfer Routes

**41 Previous Set DD** Next Set

#### Parameters presented on previous slide I.

Shipping Time

 $\checkmark$ 

 $\cdot$  1D

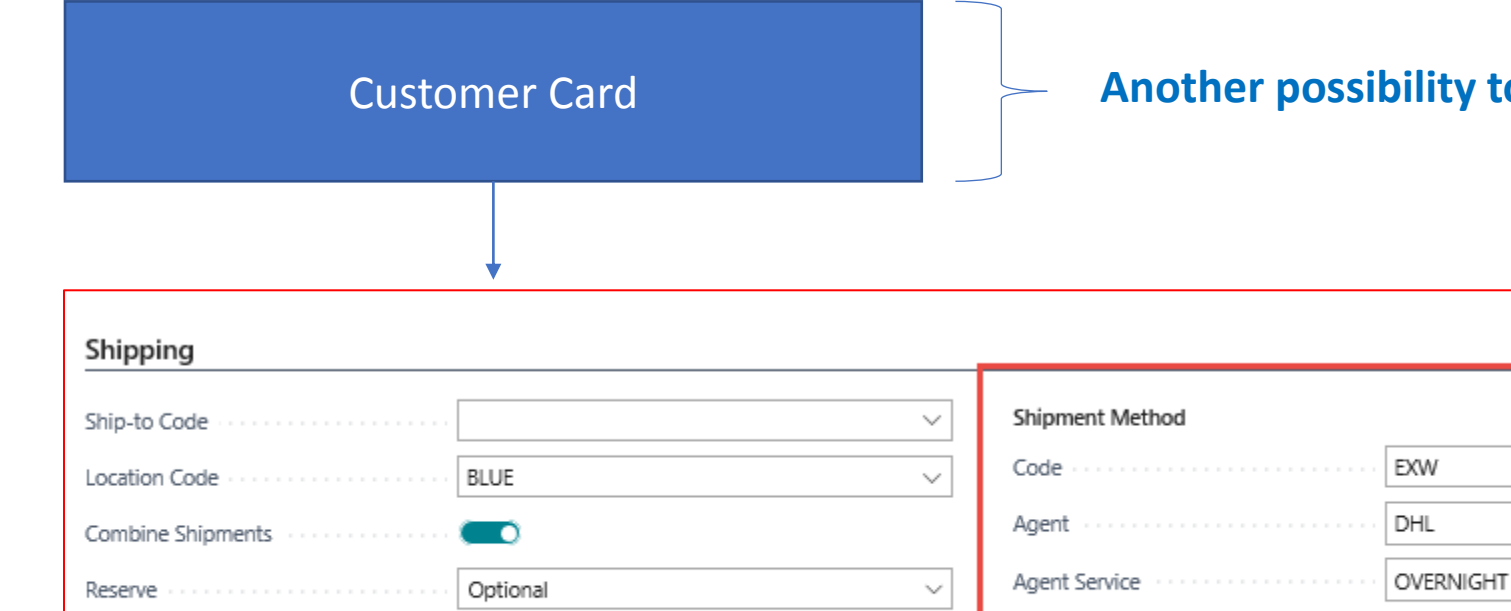

Partial

Shipping Advice

Customer Card **Another possibility to specify Shipping time on Customer card**

 $\sim$ 

 $\checkmark$ 

 $\checkmark$ 

### Transfer Orders

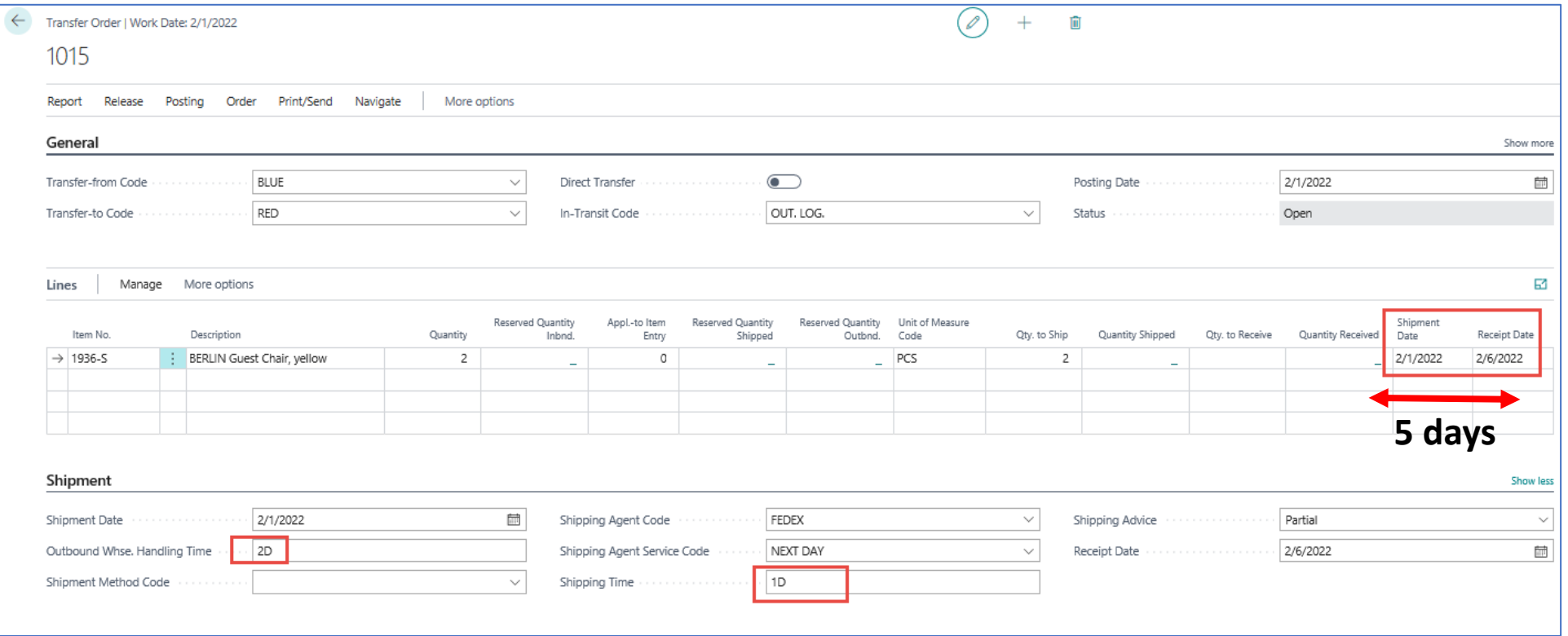

Inbound WH handling time – location red =2 days -> **5 D** = 2D (Out WHSE HT Blue)+1D (shipping) + 2D (In WHSE HT Red)

#### WH = WareHouse

#### Transfer Order – Posting two times (from **Blue Location** to Vehicle and From Vehicle to **Red**

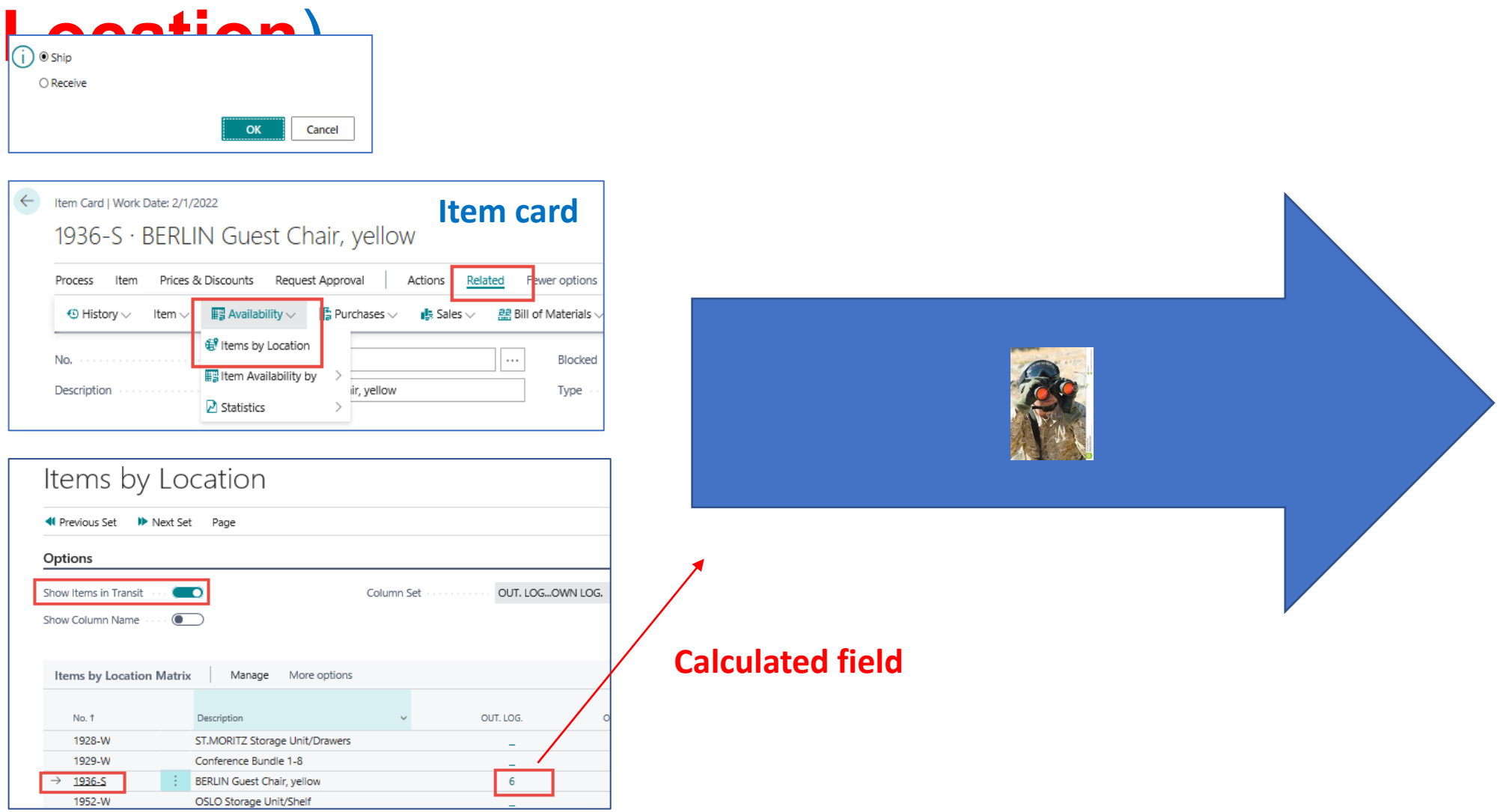

#### Item ledger entries (transactions) after 1st post action

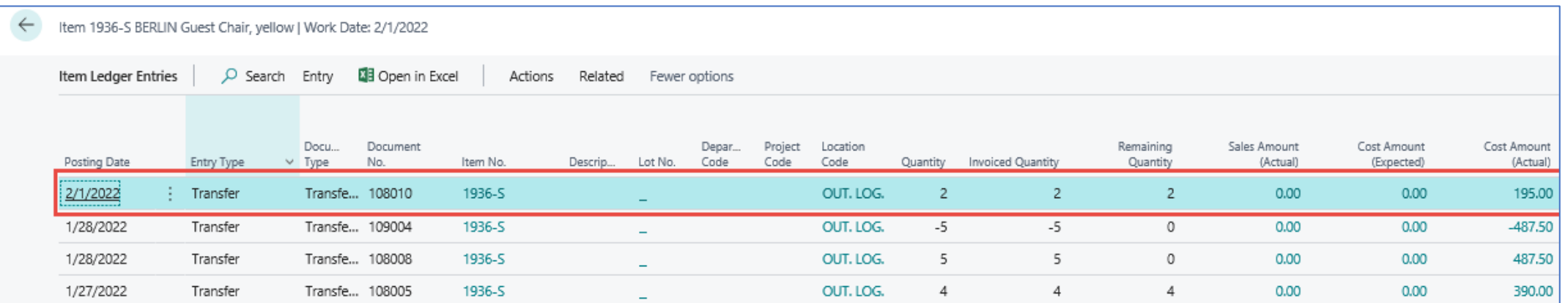

### 2nd Posting of Transfer Order

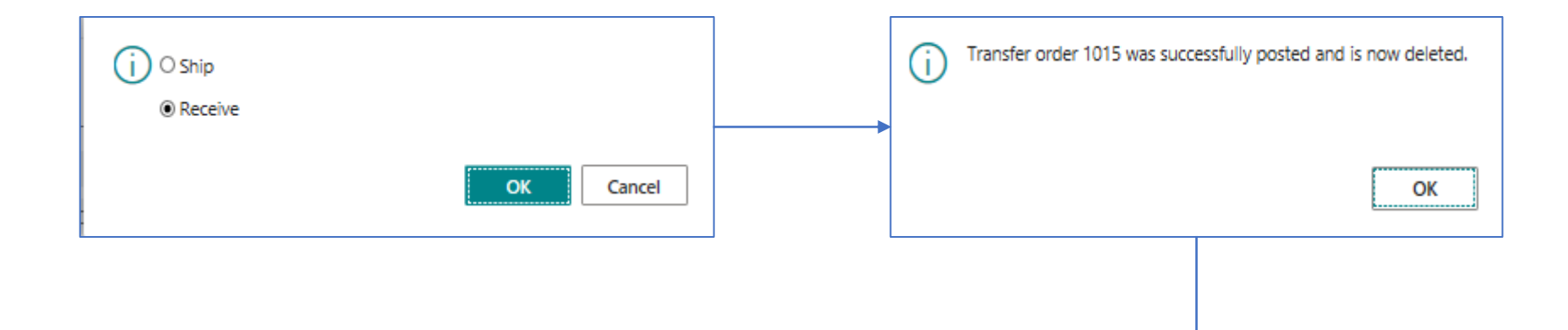

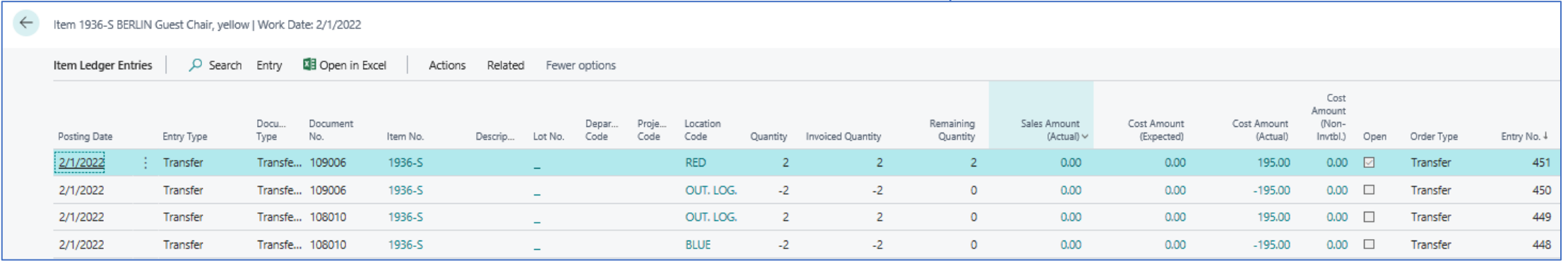

## Costing (applying additional cost for transfer)

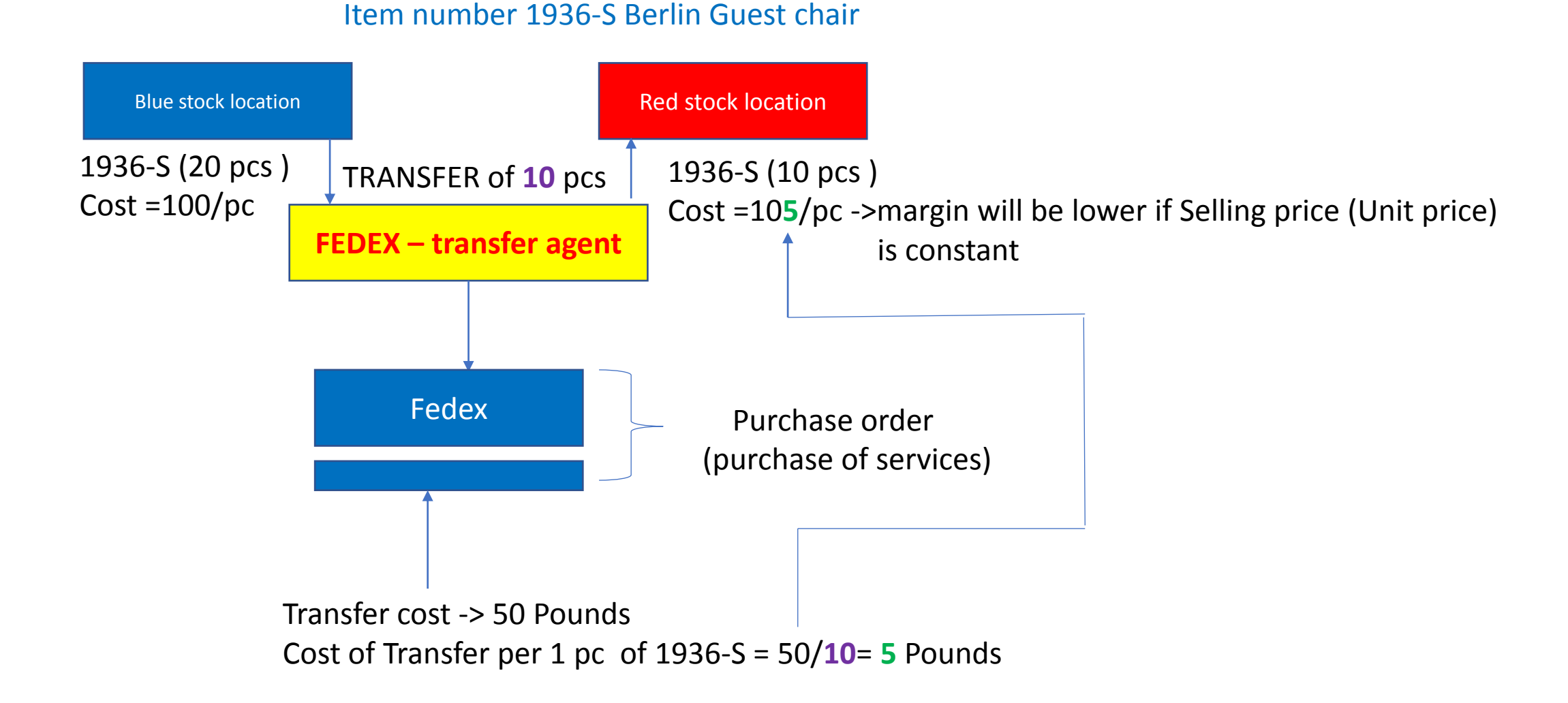

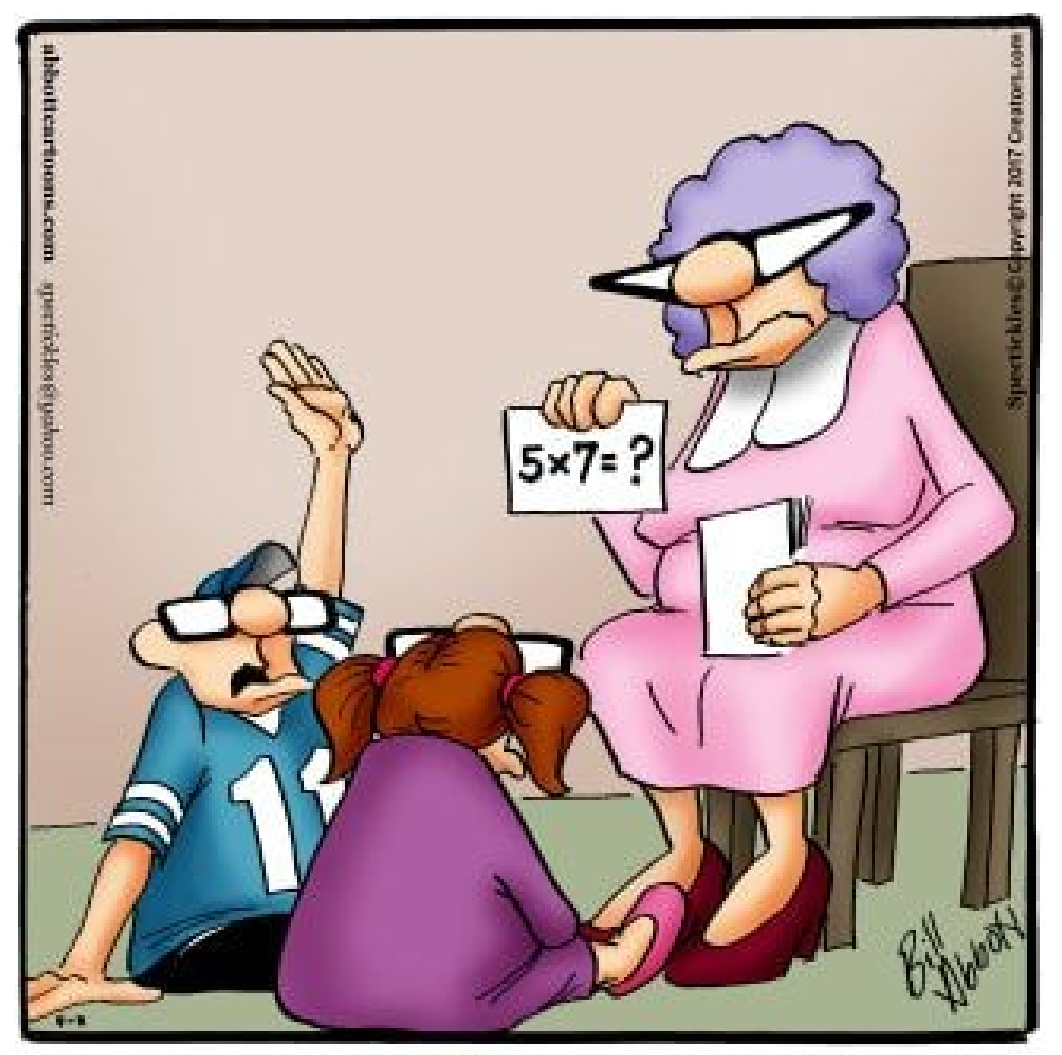

"Isn't there an app for this sort of thing?"

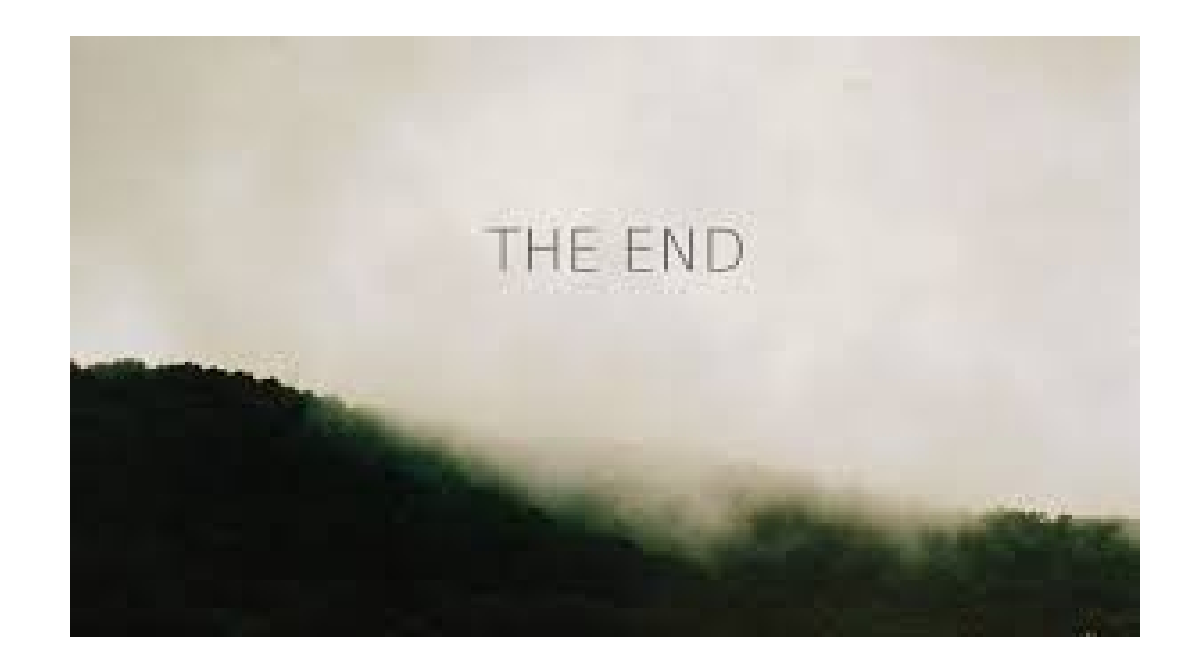